**Stap 1:** kies op jouw smartphone voor de tegel van Schoolware.

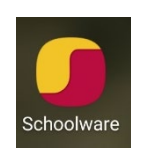

**Stap 2:** Als het startscherm komt, kies voor de bestaande connectie. Let op, als er maar één bestaande connectie is dan zal deze geladen worden. Als er nog geen bestaande connectie beschikbaar is verwijzen wij u graag naar de handleiding "De Schoolware APP installeren".

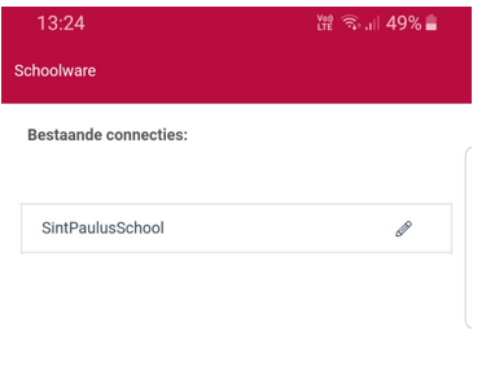

**Stap 3**: Hierna bent u met succes bij **Schoolware voor ouders** aangemeld.

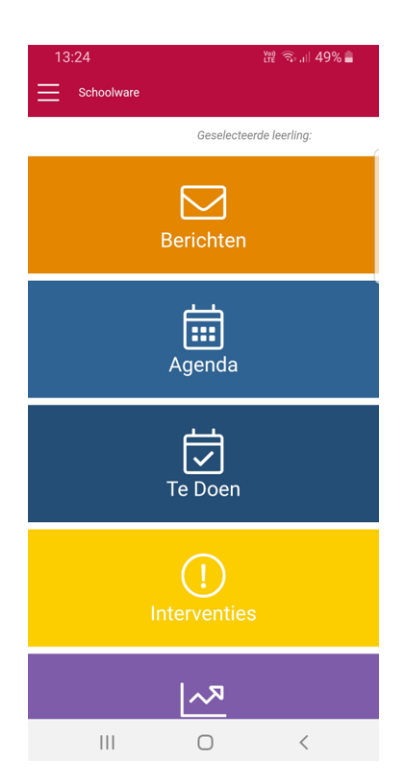